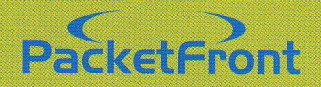

# CPS 200 **Customer Premises Switch**

# **CPS Installation Guide**

# CPS lnstallation Guide

#### Content '.

The package contains the following:

- . Series 200 Customer Premises Switch
- . Mounting kit for wall installation
- . Power adapter
- . This installation gude

## Site preparation

Before installing the Customer Premises Switch, make sure your operating environment meets the operating requirements of the equipment.

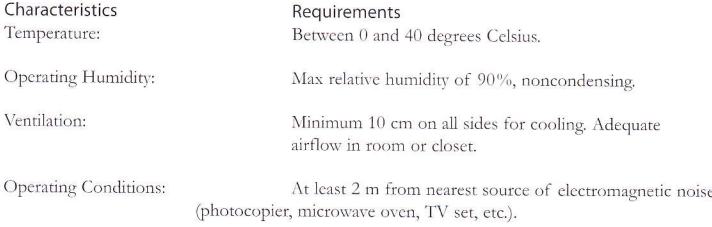

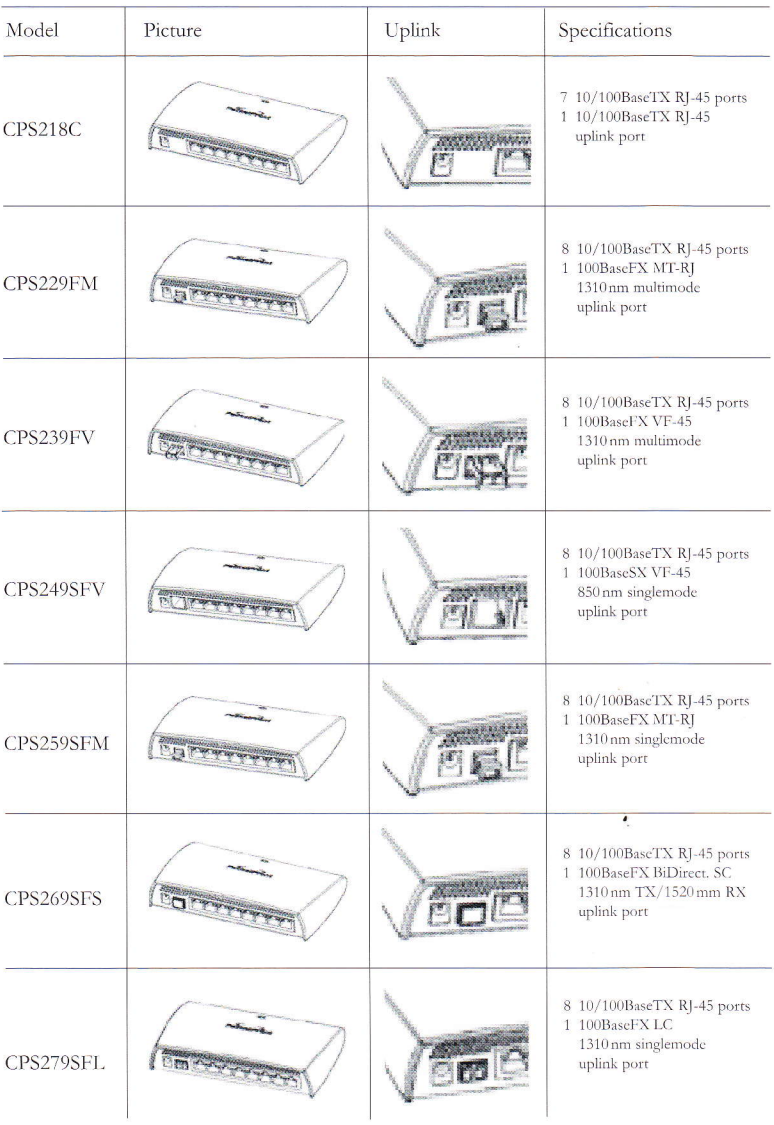

r.

 $\frac{1}{2}$ 

Figure 1, CPS 200 series Customer Premises Switch Models

# 1. CPS Wall Mounting lnstructions

#### Note:

Ensure that the footpads are fitted before mounting the CPS. This allows airflow through the vents on the bottom of the ITS unit and protects the surface on which it is mounted. Ensure that there are no electrical power cables, gas or waterpipes too close to the wall where the CPS is to be mounted.

# Procedure

1. Drill the necessary holes in the wall for supporting the CPS. The fixing positions are shown in Figure 2 (no. 1). A template for this purpose is also provided in the back of this leaflet.

2. Use screws with rawl plugs, or other suitable fixing, to mount the CPS.

3. Slide the CPS onto the screws until the CPS is held firmly in position.

4. You have completed this procedure.

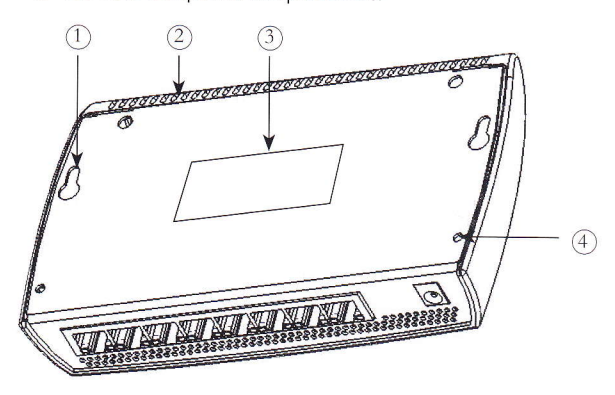

Figure 2. Back of the Customer Premises Switch (CpS)

## Key to figure 2

- 1. Wall mounting points
- 2. Åir vents
- 3. PacketFront CPS label
- 4. Screws holding plastic cover

## Free standing CPS

If the CPS is to be free standing on a flat surface, you do not need any special tools. Be sure that the switch is positioned with at least 10 cm of space on all sides for ventilation.

# 2. Connect the CPS to a True Broadband Network (TBN)

# Procedure

1. Determine the type of CPS being used. Depending on the version, different patch cables are used. (See legend at the end of this section).

Using the appropriate cable, connecting the CPS port labelled "Uplink" (see Figure 3) to your Ethernet broadband network outlet. Push the cable connector gendv but frrmlv into thc port until the Iatch engages.

2. You have completed this procedure.

## Patch cable legend

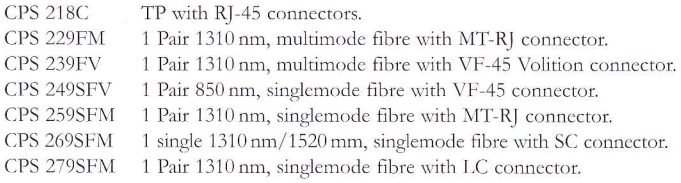

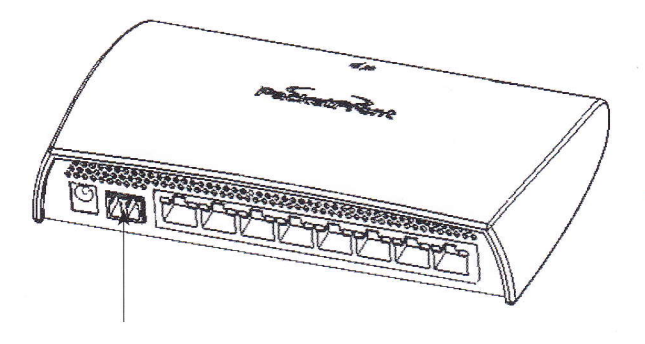

Figure 3. Uplink on the Customer Premises Switch CPS 239FV

#### Note:

The figure shows the CPS 239FV. Other models have different port types. All models have 9 ports, cxccpt thc CPS 218C thich has 8 ports including Uplink. On thc CPS 218C, thc first RJ45 10/100BaseTX port is marked "Uplink"!

# 3. Connect a Device to the CPS

## Procedure

1. Determine the type of Ethernet client being used. If the unit is a Media or Multicast device, or if it will for other reasons have highest priority in the Home Local Area Network, choose any port from 1 to 4 (For the CPS 218C, 1 to 3). Otherwise use one of the ports 5 to 8 (for the CPS 218C 4 to 7)

2. Locate the port (see Figure 4).

3. Push the device connector gently but firmly into the CPS port until the latch engages.

4. You have completed this procedure.

#### Note:

The CPS port described in step 2 must be used for high priority Home LAN devices in order to work properly. Consult your local operator if necessary.

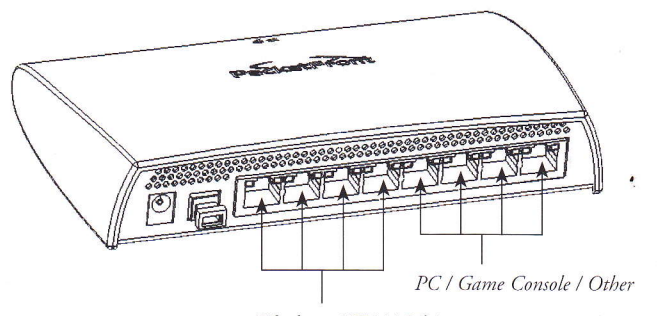

Telephony / TV / Multicast

#### Figure 4. Ports on the CPS

#### Note:

Ports 1 to 4 are marked as "Telephony / TV / Multicast". Ports 5 to 8 are marked as "PC / Game Console / Other".

# 4. Powering up the CPS

## Procedure

1. Connect the power cable from the Power Supply Unit (figure 5) to the CPS port labelled "power" (Figure 6).

2. Connect the Power Supply Unit to the power source.

3. The power supply LED should light up. If the connections are good the power supply LED stays lit. If the power supply LED is not responding as above, then power down the CPS and find and correct thc fault

## 4. You have completed this procedure.

#### Note:

If the power supply LED does not light up and there is no obvious problem, return the CPS as the LED itself may be faulty or there could be a more serious problem with the CPS.

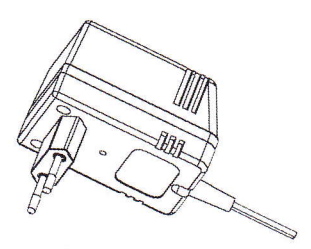

Figure 5. Power Supply Unit

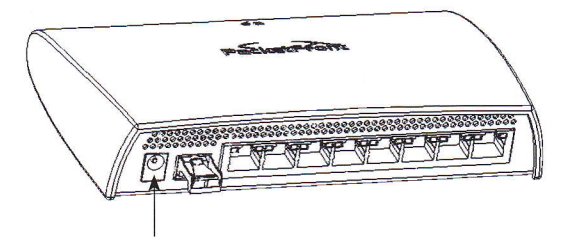

Figure 6. Power port on the CPS

# 5. The Status lndicators

Power: 1 (Left, Ring with line through it)<br>Status: Lit. Power on - Unlit. Power not

Lit, Power on - Unlit, Power not connected

Link (TBN): 2 (Right, Two-way arrows)

Status: Lit, Link to TBN established - Unlit, Link to TBN missing

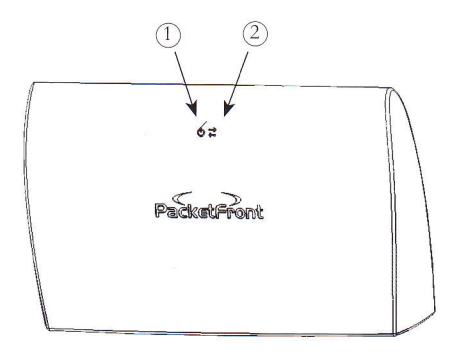

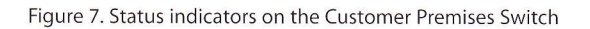

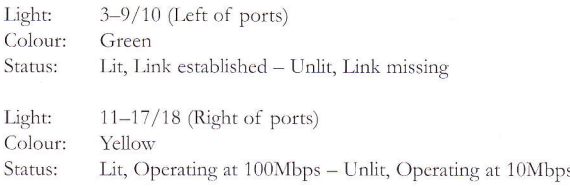

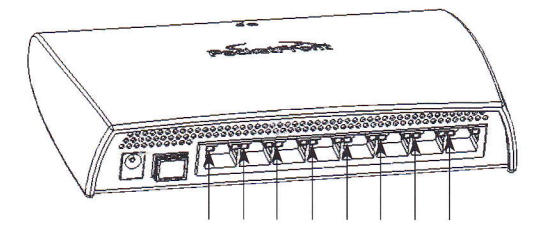

Figure 8. Port status indicators on the Customer Premises Switch

 $\overline{9}$ 

#### Copyright© 2003 PacketFront Sweden AB

All Rights Reserved. This material is protected by copyright laws and may not be reproduced, distributed or altered in any fashion by any entity without the expressed written consent of PacketFront Sweden AB.

#### Notice and the set of the set of the set of the set of the set of the set of the set of the set of the set of the set of the set of the set of the set of the set of the set of the set of the set of the set of the set of th

Every effort was made to ensure that the information in this document was complete and accurate at the time of printing. However, information is subject to change without notice. PacketFront Sweden AB assumes no liability for damages incurred directly or indirectly from errors, omissions or discrepancies between the CPS 200 series Customer Premises Switch and this document.

#### Proprietary

This document contains information proprietary to PacketFront Sweden AB and is not to be disclosed or used except in accordance with applicable agreements.

#### Trademarks

BECSTM is a registered trademark of PacketFront Sweden AB.

#### Customer lnformation

It is recommended that the CPS 200 series Customer Premises Switch is installed by a qualified engineer trained by your broadband networks supplier.

#### **CF**

The PacketFront CPS 200 series Customer Premises Switch confirms to the EMC Directive 89/33

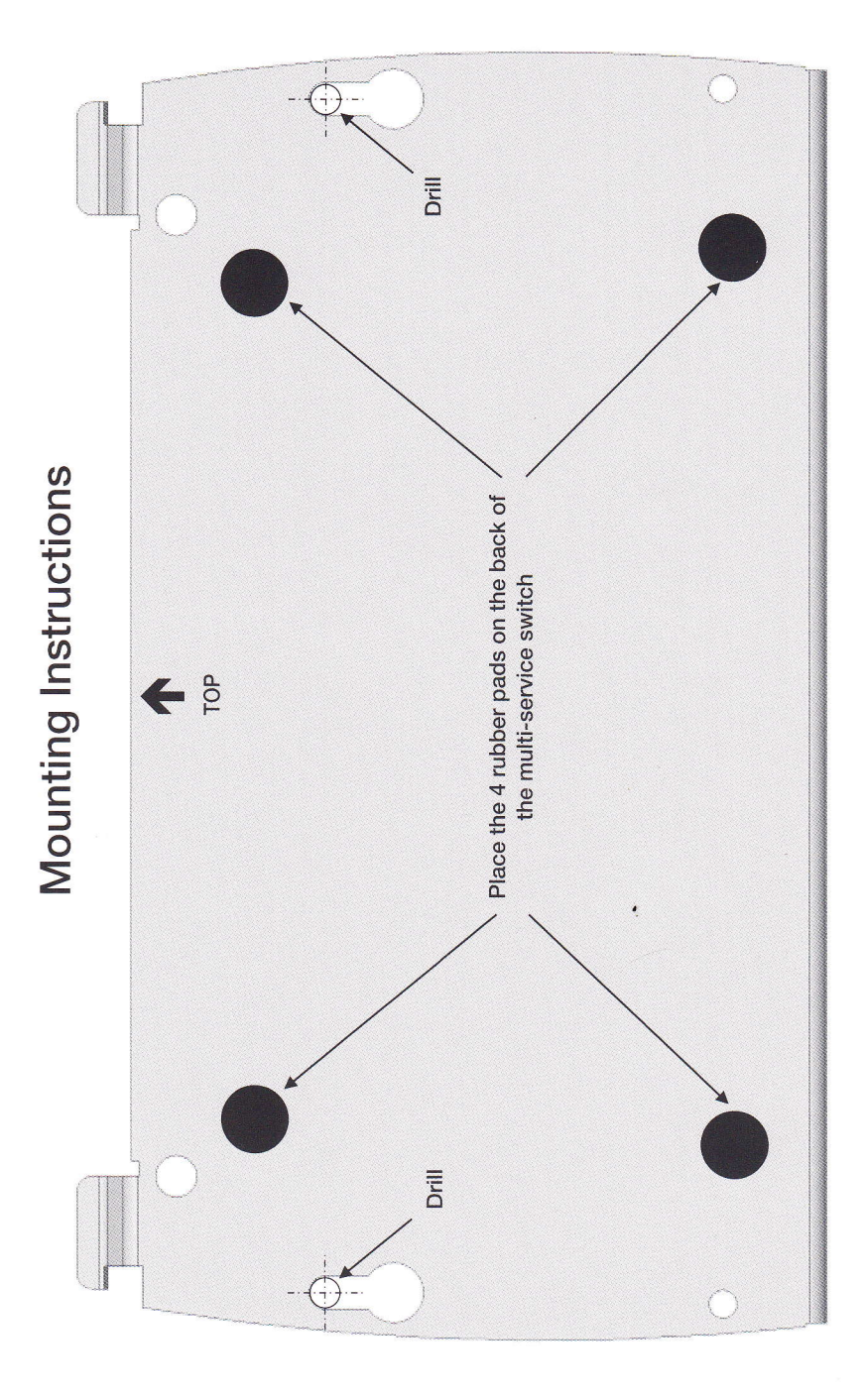